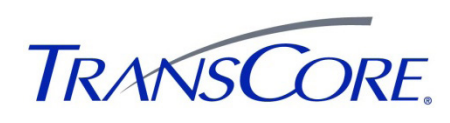

## **Quick Start Instructions for the AP4119 Rail Tag Programmer**

- 1. Plug in round power plug from transformer (Figure 1). Plug one end of the power cord into transformer and the other end into a standard AC outlet.
- 2. Plug in the serial cable to the RS–232 port or the USB cable to the USB port. Connect the other end to computer.

*Caution: Use only the serial cable supplied with the AP4119 programmer. If you use the cable and null-modem adapter from an AP4110 Tag Programmer, the AP4119 will not communicate.*

3. Switch on power. The POWER LED lights green and stays lit as long as tag programmer is powered up.

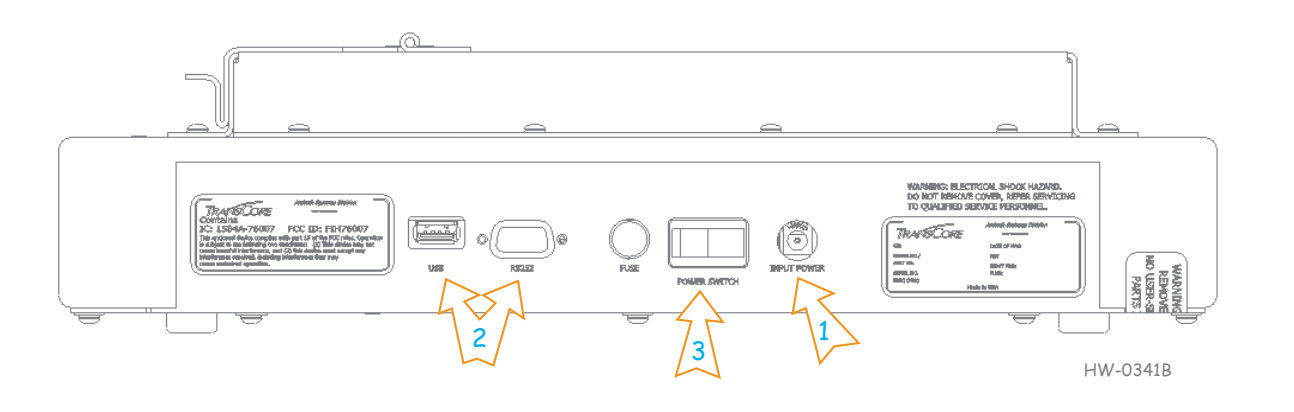

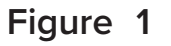

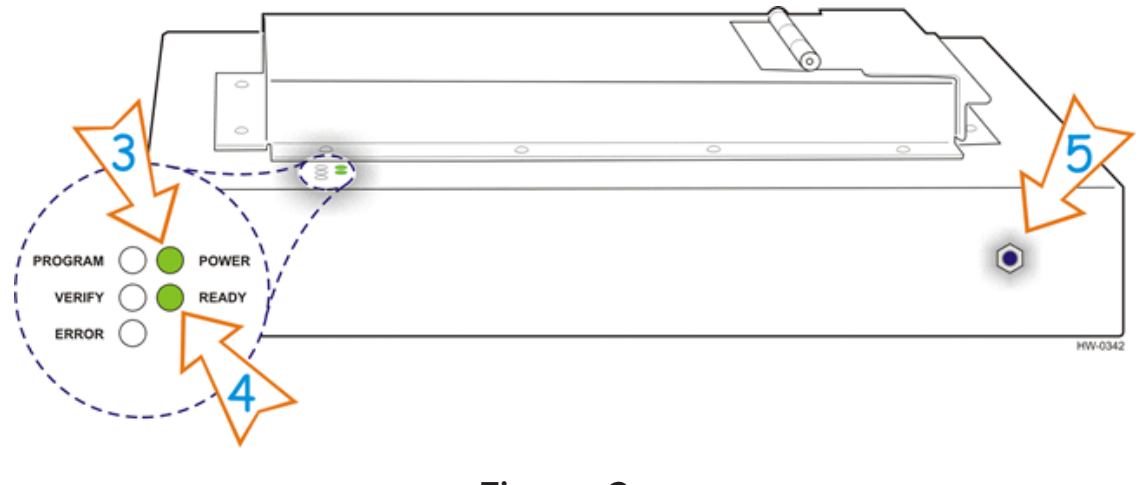

<span id="page-0-1"></span>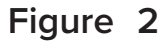

- 4. After about 2 seconds, the READY LED illuminates green and stays lit (Figure 2). The programmer is ready for operation.
- 5. Plug in banana connector for anti-static wrist strap. Always wear wrist strap when programming tags. Refer to the AP4119 Rail Tag Programmer User Guide for more anti-static protection information.
- <span id="page-0-0"></span>6. Launch your programming application or use the AP4119 Tag Programmer Host Software on the provided USB flash drive.

© 2022 TransCore LP. All rights reserved. TRANSCORE is a registered trademark and is used under license. All other trademarks listed are the property of their respective owners. Contents subject to change. Printed in the U.S.A. 16-4119-002 Rev A 02/22